#### 版權所有 **© 2008**

#### 保留所有權利 - 中國印刷

#### M912 行動電腦 使用手冊

#### 初版:2008/12

本手冊可引導您設定和使用您的全新行動電腦 PC。本手冊資訊之正確性皆經過查核,如有變更恕不另行通知。

如果事先未獲得書面許可,不得以任何形式或電子、機械、照相、記錄等任何方式重製本手冊、儲存於檢索系統中或加以傳播。

商標 此處提及之產品名稱僅作為識別用途,產品名稱為其所屬公司之商標。 Microsoft®、MS-DOS、Windows® 及 Windows® Sound System 皆為 Microsoft Corporation 之商標。

Intel®、Atom™ 皆為 Intel Corporation 之註冊商標。

Sound Blaster、Sound Blaster Pro 皆為 Creative Technology 之商標。

本手冊提及之所有其他品牌或產品名稱皆為其所屬公司之商標或註冊商標。

### 安全說明

請遵守以下安全準則保護自己和行動電腦。

使用M912 行動電腦時

小心:使用可攜式電腦時,請勿長時間將電腦的底部放在身 。長時間使用後,熱量會累積在底部。若與皮膚持續接 觸會造成不適感或灼傷。

• 請勿自行維修行動電腦。請務必遵照安裝說明。

- 攜帶電池時,請勿將電池放在口袋、皮包或其他容器中,否則金屬 物體(如車鑰匙)可能會讓電池的電極短路。如此產生的大量電流 會發出高溫,導致皮膚灼傷。
- 請勿將物品壓在電源變壓器的電源線上,此外請注意勿使電源線將 人絆倒或遭人踩踏。
- •使用電腦或為電池充電時,請將電源變壓器放置於通風處,如桌面 或地板上。請勿以紙張或其他物品覆蓋電源變壓器以免阻礙通風。 此外請勿將電源變壓器放在攜帶盒中使用。
- 請勿將物體插入行動電腦的涌風口。否則會浩成短路, 推而導致火 災或觸電。
- 限使用行動電腦製造商隨附的電源變壓器和電池。使用其他類型的 電池或電源變壓器可能會讓發生火災或爆炸的風險提高。
- 電池的裝入方式不正確可能會導致爆炸。
- 限更換由製造商推薦使用的相同或相容電池。
- 請依照製造商指示說明回收廢棄電池。
- 連接行動電腦與電源之前, 請確認電源變壓器的額定電壓符合可用 電源的電壓。
	- *- 115 V/60 Hz* 為大部分南北美洲及部分亞洲國家採用的電源,如南 韓。
	- *- 100 V/50 Hz* 為日本東部採用的電源,而日本西部則採用*100 V/60Hz*。
	- *- 230 V/50 Hz* 為大部分歐洲、中東和亞洲國家採用的電源。
	- *•* 使用延長線連接電源變壓器時,請確認所有連接裝置的電流總量是 否超出延長線的電流總容量。
- 從行動電腦取出電池時,請先關機並從插座拔下電源變壓器,然後 取出電池。
- •為了避免觸雷的風險, 請勿在打雷時插拔任何纜線, 或是淮行本產 品的維護或重設。
- 請勿將電池投入火中,否則會產生爆炸。請向當地主管機構詢問電 池回收指示。
- 設定行動電腦推行工作時,請將行動電腦放置於水平表面。
- ·搭機時請勿將行動電腦登記為行李。您可讓行動電腦接受X光機的 安全檢查,但是切勿讓行動電腦接受金屬探測器的檢查。如果您讓 **專人檢查行動電腦,請攜帶已充電電池以備對方要求將行動電腦開** 啟的情況。
- 搭機時若將行動電腦的硬碟取出, 請使用布料或紙張等絕緣材料包 裝硬碟。如果您讓專人檢查硬碟,對方可能會要求您將硬碟裝上 行 動電腦。您可讓硬碟接受X機的檢查,但是切勿讓硬碟接受金屬探 測器的檢查。
- 搭機時請勿將行動電腦放在頭頂置物箱中,以免行動電腦四處滑 動。 請勿將行動電腦掉落於地上,或是讓行動電腦承受其他機械碰 撞。
- •請辦免行動雷腦、雷池和硬碟承受環境中的危險,如塵十、灰塵、 食物、液體高低温以及陽光直接昭射。
- 將行動電腦移往温度或濕度差異極大的環境時, 行動電腦的內外可 能會發生凝結現象。為了避免行動電腦受損,繼續使用前請等候一 定時間,直到濕氣蒸發為止。
- 注意事項:由低/高温環境將行動電腦移至高/低温環境時,開啟電源前請 等候一定時間, 直到行動電腦滴應新環境為止。
- 拔下雷源線時,請務必拉拔雷源線的接頭或雷源線扣,請勿拉拔雷 源線本體。拉出接頭時,請垂直拉出以免接腳彎曲。連接電源線之 前,請另外注意接頭的方向是否正確與對齊。
- •清潔行動電腦之前,請先關機,接著拔下電源線並取出電池。
- 處理內部元件時請多加留意。取出元件時,請握住元件的邊緣,不 要据住接腳(加記憶模組)。

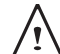

使用電話設備時,請務必遵守安全説明的指示,以免發生火災、 觸雷或人身傷害, 安全説明包括:

- 不要在周遭有水的地方使用本產品, 如浴缸、洗手台、廚房/洗 衣間的水槽、潮濕的地下室或游泳池。
- 打雷時請勿使用無線雷話, 以免打雷導致觸雷。
- 發生瓦斯漏氣時,請勿使用電話回報。

 $\mathbb{I}$ 

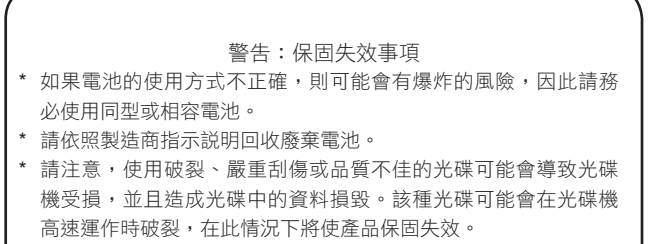

### 法規須知 聯邦通訊委員會須知

本設備係依照美國聯邦委員會規範第15條之規定測試,結果符合B級 數位化服務之各項限制。這些限制之用意旨在規定住宅安裝時應提供 適當之保護,以防範不良干擾。

擅自對本設備進行變更或修改將導致使用者喪失操作本設備之權利。 本設備產生、使用並發出無線電頻率能量。若未遵守說明進行安裝與 使用時,恐干擾無線電通訊。然而,對於特定之安裝並不保證不會造 成干擾。如本設備確對收音機或電視機接收造成不良干擾(可藉由開 關設備之方式確認),則用戶可透過下述一或多種方法試著解除干 擾:

- 重新調整接收天線之方向。
- 拉開設備與接收器之間距。
- 將設備接至不同插座上,讓設備與接收器各自使用不同的電 路。
- 洽詢經銷商或具相關經驗的無線電/電視技術人員尋求協助。
- 所有連接至本機的外部纜線均應使用屏蔽纜線。 若是連接至PCMCIA卡的纜線,請參照配件手冊或安裝説 明。

#### 聯邦通訊委員會 **(FCC)** 第**68**條警告

本設備符合美國聯邦通訊委員會規範第68條之規定。電腦底部的標籤 所標識的資訊中,含有本設備的聯邦通訊委員會註冊號碼以及等同鈴 聲數目 (REN)。您必須在受到要求時將此資訊提供給電話公司。 聯邦通訊委員會第68條註冊號碼:6CTTAI - 25876 - FB - E

#### **REN: 0.8B**

REN可用於判斷電話可連接的裝置數量,此外可在有人來電時讓連接 裝置發出鈴聲。在大部分但非所有區域中,所有裝置的REN總數不應 超過五 (5.0)。若要透過REN斷定線路可連接的裝置數量,請洽詢當 地電話公司查詢您所在通話區域的最高REN。

III IV 如果您的數據機對電話網路造成損壞,當地電話公司可能會暫時中止 提供服務。電話公司會盡可能事先通知您。然而,若無法事先通知 您,則電話公司會盡快通知您。電話公司會告知您可向腦邦通訊委員 會申訴的權利。

> 電話公司可能會變更其設施、設備、營運或處理程序,因而對設備的 運作造成影響。若電話公司執行上述事項,則電話公司會事先通知 您,讓您能夠維持不間斷的電話服務。

**CE**須知(歐盟)

此標誌 代表本M912 行動電腦符合��EMC規範及歐盟的低電壓規 範。此標誌同時代表M912符合以下技術標準:

- EN 55022 —「資訊技術設備之無線電干擾的測量方法與限制」。
- EN 55024 —「資訊技術設備-電磁耐受特性-測量方法與限制」。
- EN 61000-3-2 —「電磁相容性 (EMC) 第3章:限制 第2節: 諧 波放射限制(每相位輸入電流最高且包括16A的設備)」。
- EN 61000-3-3 —「電磁相容性 (EMC) 第3章:限制 第3節: 額 定電流最高且包括16A之設備,其低電壓供電系統之電壓變動限 制」。
- EN 60950 —「資訊技術設備安全性」。

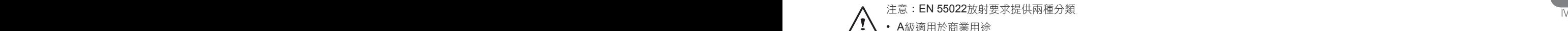

• B級適用於住宅用途

**BSMI** 須知(限台灣)

經濟部標準檢驗局 (BSMI) 將大部分的行動電腦歸類為B級資訊技術 設備 (ITE)。

R32323

產品必須貼上以上標誌,代表符合BSMI標準的規定。

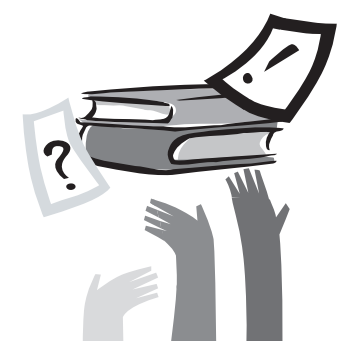

## 前言

VI 繁體中文 感謝您購買行動電腦全新行動電腦具備行動運算技術的多樣 創新特色。本設備具有先進的人體工學設計以及全方位的架構,為 您帶來精巧卻功能強大,並且易於使用的個人電腦。**行動電腦的設** 計適合所有一般、商業與個人生產用途,讓**行動電腦成為辦** 住宅和行動使用的首選。

> 本手冊內含設定與使用行動電腦的所有必須資訊,並且以好讀易懂 的方式說明所有功能。

# 目錄

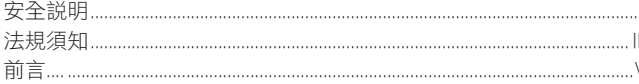

#### 第1章 認識行動電腦

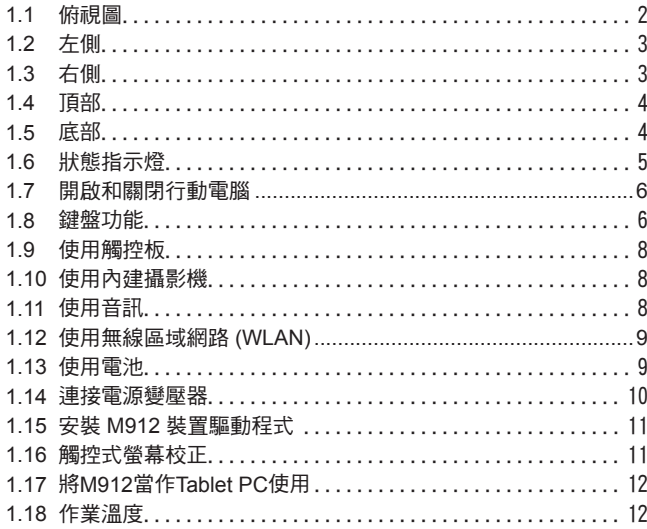

### 第2章 電池

 $\overline{1}$ 

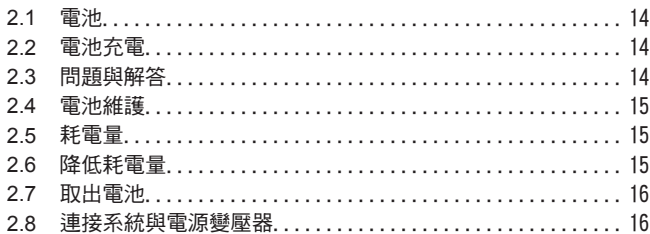

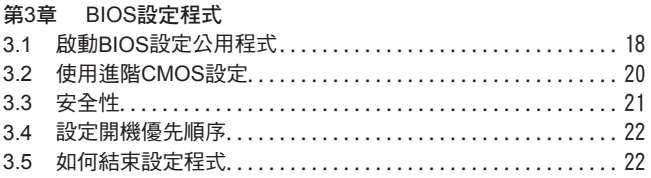

### 第4章 疑難排解/常見問題

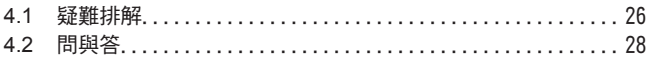

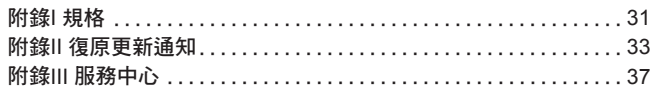

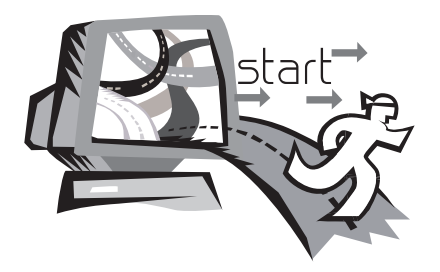

Particularly and the contract of the contract of the contract of the contract of the contract of the contract of the contract of the contract of the contract of the contract of the contract of the contract of the contract

## 第**1**章 認識

本章説明M912 SERIES 行動電腦的操作方式,包括連接電源變壓 器,開啟/關閉電腦,使用觸控板,鍵盤,快速鍵,電池等。如果您 是電腦與作業系統的初學者,本章可引導您認識部分全新的強大功 能。

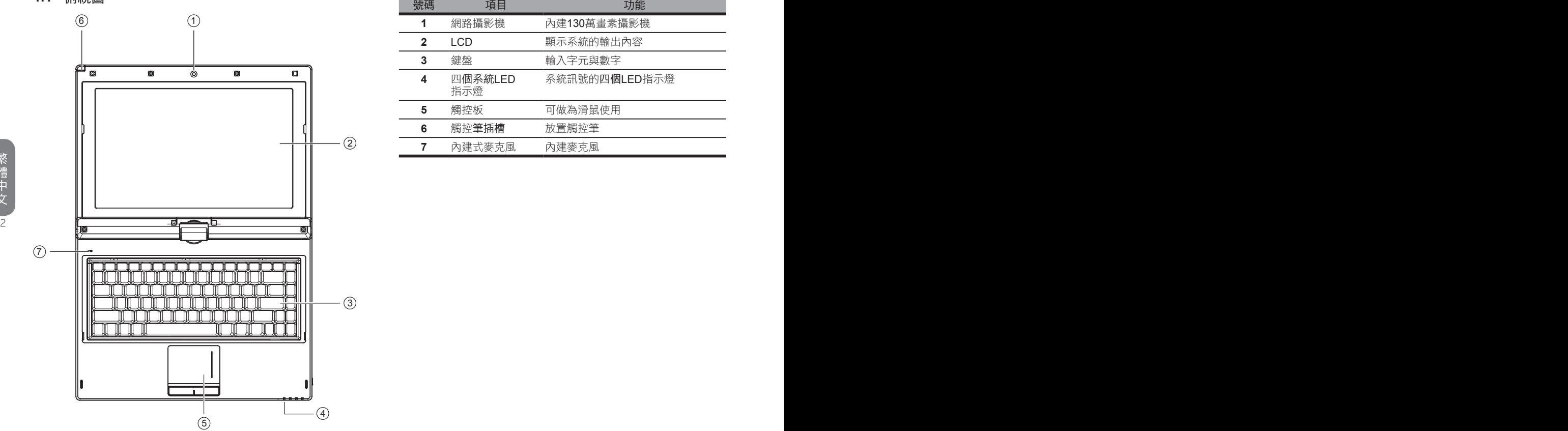

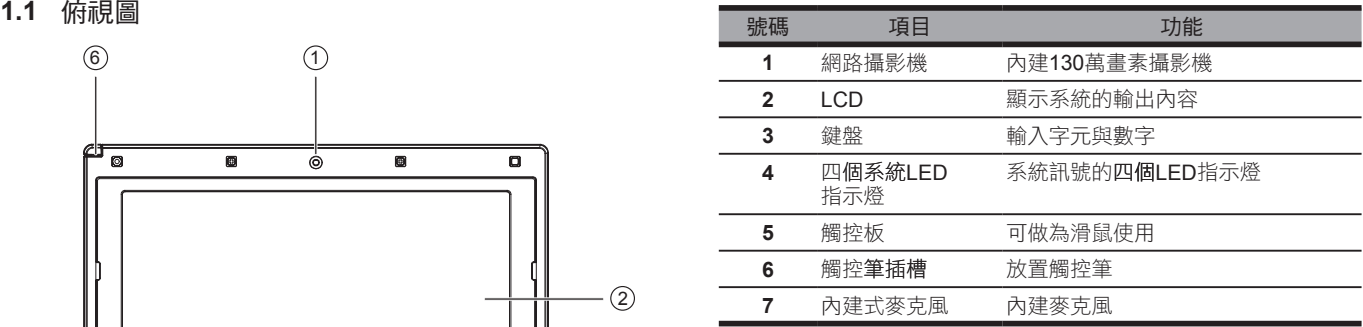

繁 體 中 文

## **1.2** 左側

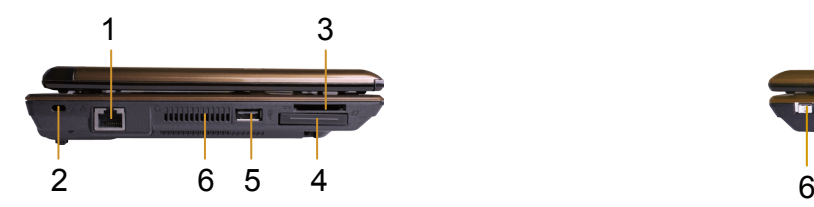

**1.3** 右側

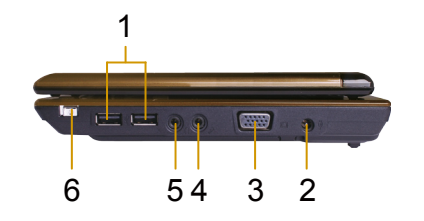

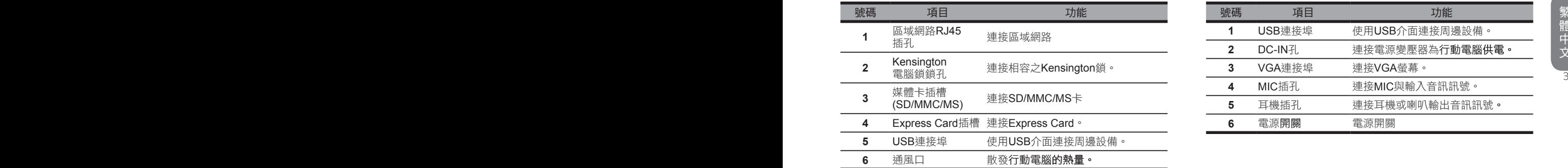

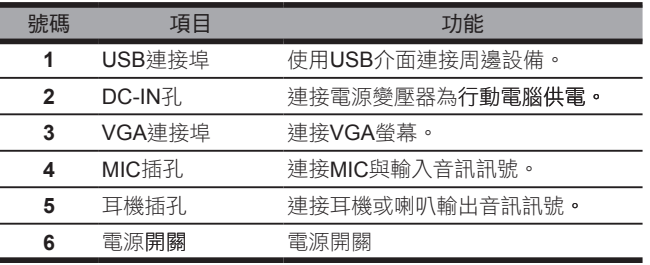

繁 體 中 文

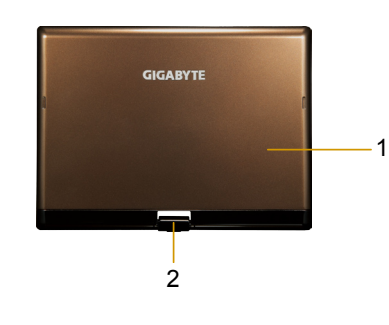

**1.5** 底部

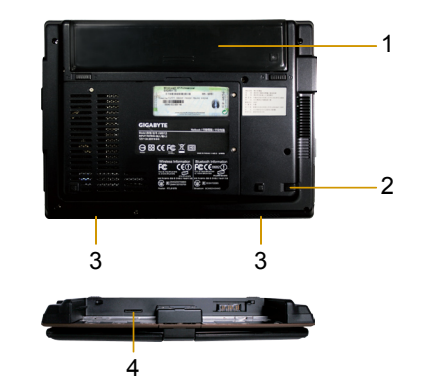

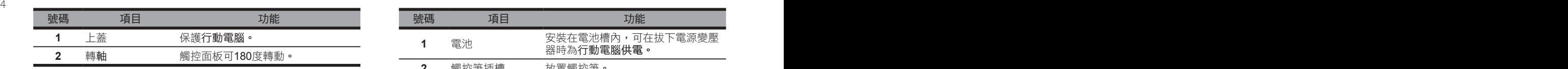

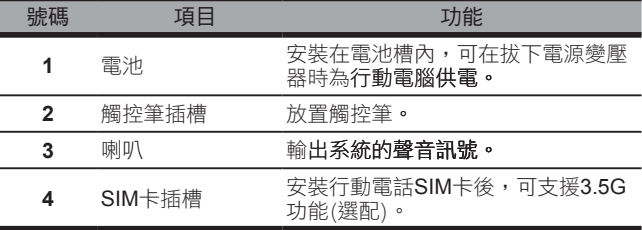

### 1.6 狀態指示燈

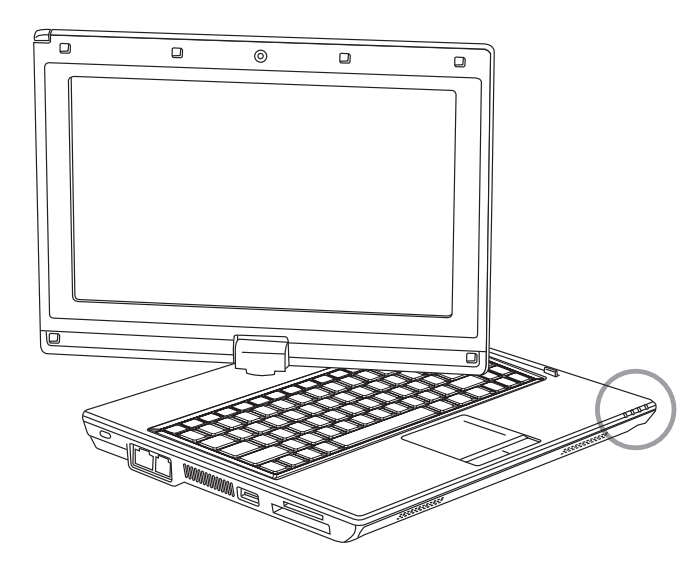

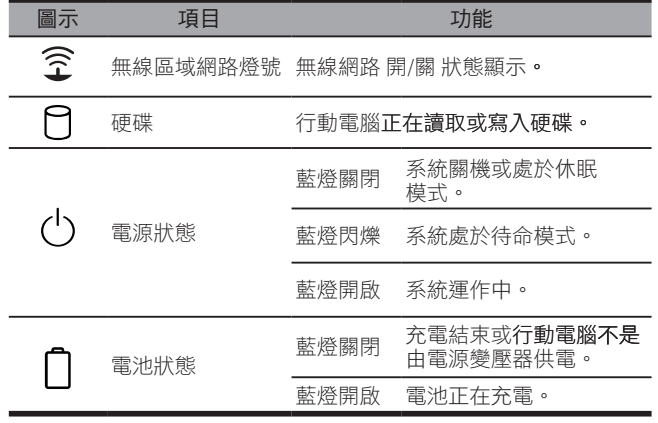

 $\overline{5}$ 

1.7 開啟和關閉行動電腦

#### 開啟電源

開啟行動電腦上義,按住電源開關1或2秒。電腦開啟電源後,雷源指 示燈會呈藍燈亮起。

#### 關閉雷源

如果不使用行動電腦,最好關閉電源。關閉電源之前,請先關閉所有 程式,然後關閉作業系統。

關閉行動電腦後,如果之前經過長時間使用,請不要立即關閉 LCD 螢幕。狺樣可讓行動電腦的內部冷卻。關閉螢幕會迫使熱量累積在 LCD螢幕上,進而導致螢幕受損。此外請注意,如果已開啟電腦或停 用省電功能,請勿長時間關閉LCD螢幕。

#### 暫停模式

您可在 「電源選項/進階] 對話方塊中調整預設電源管理設定值。「電源 撰項1 對話方塊具有數個可用於電腦閒置的操作功能。

### 1.8 鍵盤功能

M912 行動電腦採用標準打字機配置鍵盤,並且具有其他功能。

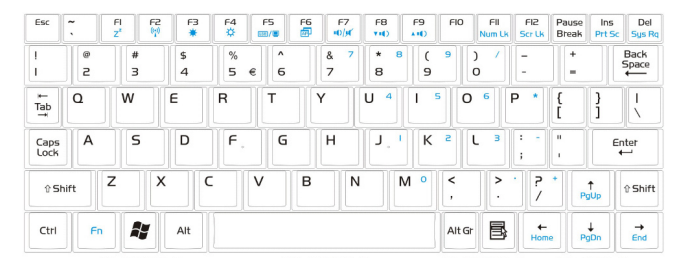

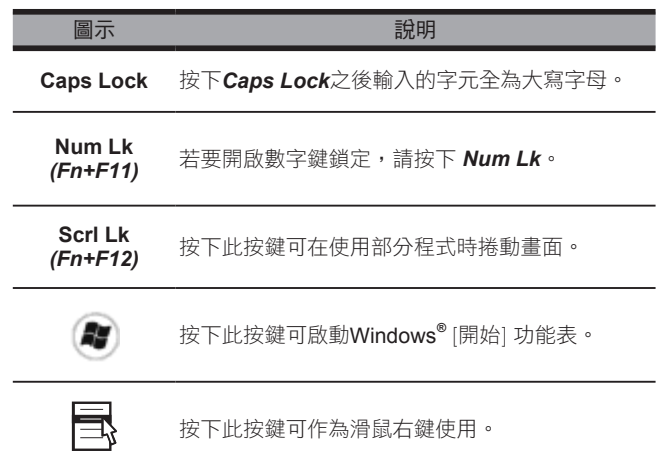

### **Fn** 按鍵組合(快速鍵)

 $Fn$ 使用 ½──√ *Fn* 鍵搭配其他按鍵可啟動、關閉或設定特殊功能。這 類按鍵組合也稱為快速鍵。若要使用快速鍵,請按住**<Fn>**與下列按 鍵:

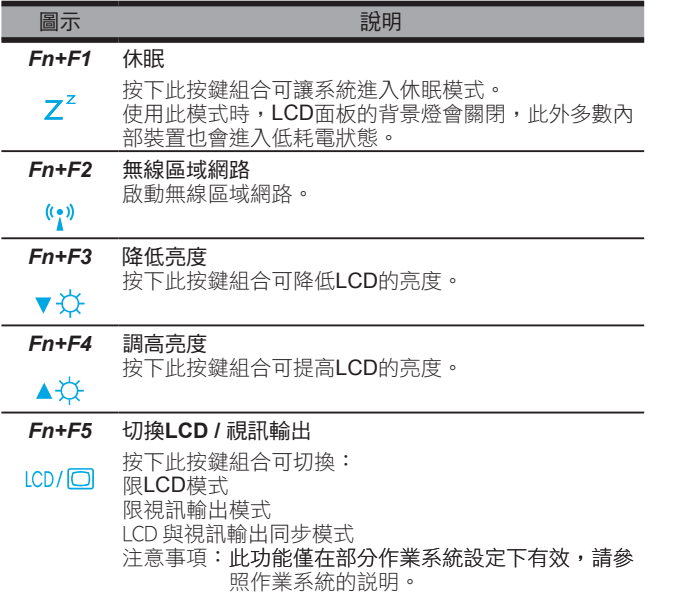

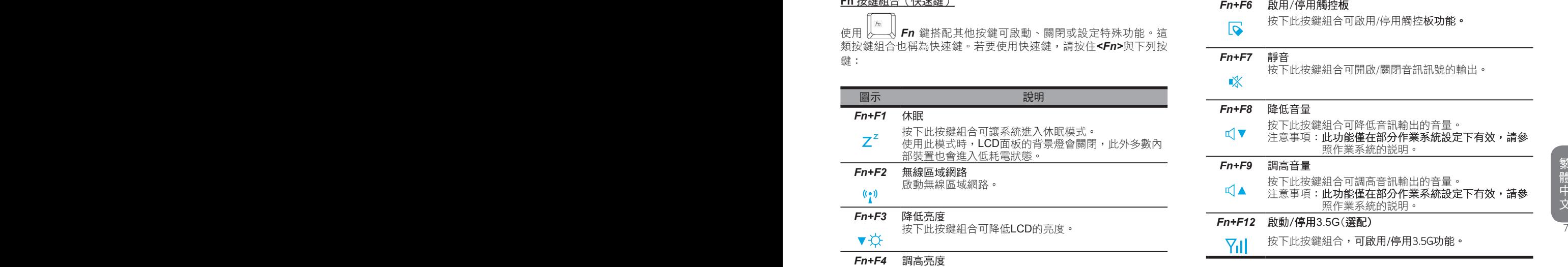

### **1.9** 使用觸控板

電腦內建的觸控板為PS/2相容點選裝置,可感應觸控板表面上的動 作。亦即您可在觸控板的表面上移動手指,游標即會做出反應。位於 中央的置腕平台可提高舒適感並支撐手腕。 觸控板的使用方式如下:

- 在觸控板上移動手指可移動游標。
- 按下觸控板邊緣上的左右按鈕可使用選取和執行功能。以上兩 個按鈕正如同滑鼠的左右按鈕。輕點觸控板亦可產生相同結 果。

### **1.10** 使用內建攝影機

 視您購買的行動電腦配置而定,此功能的可用性可能有所差異。如果 您購買的機型配有內建攝影機,即時傳訊軟體和視訊編輯軟體即會增 加視訊功能。

#### $\circledS$ •••••••••••••••••••••••

秘訣:關於使用內建攝影機的相關資訊,請參照公用程式軟體 的說明檔案。

#### ිටි, •••••••••••••••••••••••

秘訣:內建攝影機無法在多個軟體應用程式上共用。如果其他 應用程式正在使用攝影機,請先退出應用程式再使用內建攝影 機。

**1.11** 使用音訊

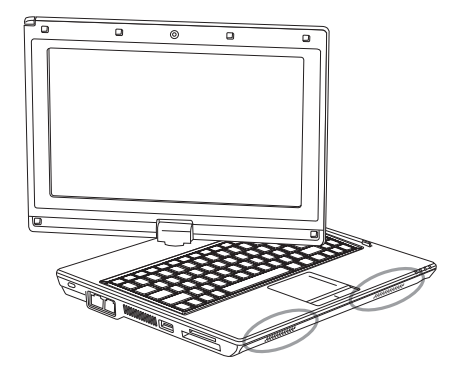

您可在Windows系統中控制音量: 按一下工作列上的音量圖示 ?,然後使用按鈕調整音量。 亦可按兩下音量圖示 ② 啟 二 [音量控制] 來調整音量的控制項目。

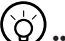

### •••••••••••••••••••••••

秘訣:您可以使用*Fn*按鍵組合調整音量。請參照〈*FN*按鍵組合〉。 連接耳機或*MIC*等外部音訊設備之前,請先將音量降低。

### **1.12** 使用無線區域網路 **(WLAN)**

您可以使用無線區域網路連接網路,以便在住宅和辦公室內使用網際 網路,免除接線的煩惱。

#### 連接與使用無線網路

您可以使用功能鍵(*1.8*使用啟動鍵)或Fn按鍵組合(*1.8*鍵盤功能) 來開啟無線區域網路

在工具列的無線網路圖示上按滑鼠右鍵,然後選取 [檢視可用無線網 路]

選取您要連接的AP(存取點),然後鍵入必須資訊。按一下 [連接]。 將滑鼠指標移至工具列的無線網路圖示上時,您可看見無線網路的狀 態。

ଟ *•••••••••••••••••••••••*

秘訣:關於詳細資訊,請參照無線網路的說明文件。

(රි •••••••••••••••••••••••

> 視您購買的行動電腦配置而定,此功能的可用性可能有所差 異,請參照〈規格〉查詢您購買的機型是否支援此功能。

### $\mathbf{I}$

••••••••••••••••••••••• 注意事項:建立無線區域網路的安全性設定極為重要,如果因 使用無線區域網路而造成任何安全性問題,本公司概不負責。

### **1.13** 使用電池

M912 行動電腦適用於以下的電源:

- 外接電源(使用電源變壓器連接電源插座)
- 鋰離子(Li-Ion)電池

應盡可能使用電源變壓器,僅限於無外接電源時使用電池。Li-Ion充 雷電池可讓您在無外部電源時操作行動電腦。使用電源變壓器連接行 動電腦與電源插座時,內部電池將會開始充電。電池正在充電時,指 示燈面板的電池充電圖示即會亮起。電池充電完成後,電池充電圖示 即會關閉。鋰離子(Li-Ion)電池在電腦關機時的快速充電時間為2.5小 時,正常充電時間則是3.5小時。

- 使用視訊或音訊設備皆會增加電腦的電力使用量。
- 降低螢幕亮度亦可節省電力。
- *秘試:關於註細貨訊,請參照無線網路的說明又许。* 如果電池未完全充電,請在使用前先將電池完全充電(亦即拔 9 下電源變壓器之前)。強烈建議您在使用電池前先加以校準。
	- Li-Ion電池極易受損,請勿使用其他電源變壓器充電,否則可 能會發生火災或爆炸。

### 更換電池

電池性能會隨著使用而逐漸降低。建議您在發現電池容量大幅下降時 更換電池。

若要更換電池,請遵照以下步驟:

- 1. 關閉電腦。
- 2. 關閉上蓋,將電腦翻面。
- 3. 扳動電池釋放鈕。按住釋放鈕直到取出電池為止。
- 4. 將電池裝入電池槽之前,請確認更換電池的方向是否正確。

注意:剩餘電量高於95%時,請勿將電池100%充電。這是供應商的 建議,以便減少充電頻率並延長電池使用壽命。

#### 維護電源變壓器

- 請勿將變壓器用於其他裝置。
- 置在人員必經之處。
- 拔下電源線時,請勿拉拔電源線本體,請務必拉拔插頭。
- 使用延長線時,請確認連接裝置的總電量是否超出延長線的總容 量。此外,插上電源插座的裝置總電量不應超出保險絲的電流總 量。
- 連接電源線與電源插座前,請先確認電壓。如果不確定電源規格,請 向當地供應商或電力公司洽詢詳細資訊。

### **1.14** 連接電源變壓器

電源變壓器可將交流電轉換成直流電,並降低電腦使用的電壓。變 壓器可自動調整100至240伏特的電壓並輸出12V(M912適用12V, 3.0A)的電源,無論您身在何處都可使用行動電腦。

小心:僅限使用本公司建議的電源變壓器與電源線。使用不正確的變 壓器可能會損壞電腦。因誤用電源變壓器而導致損壞,本公司概不負 責。

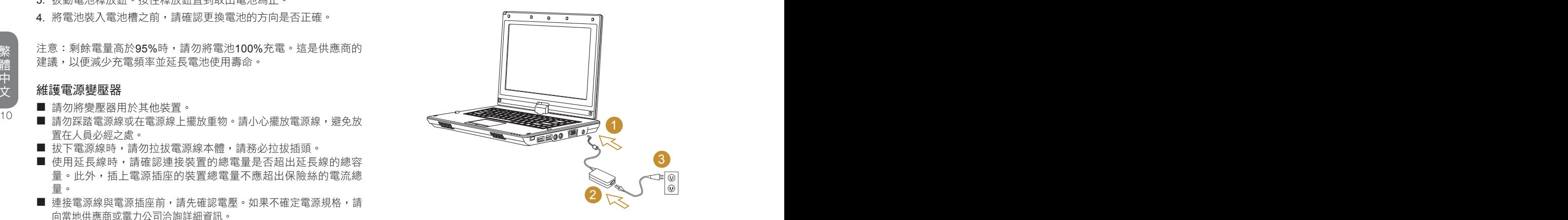

若要正確連接變壓器,請遵照以下步驟:

- 1. 將電源線接上電源變壓器。
- 2. 將電源變壓器連接到電腦的直流電連接埠。
- 3. 將變壓器電源線插入交流電插座。

### **1.15** 安裝 **M912** 裝置驅動程式

若您的M912 行動電腦已安裝作業系統,為使硬體正常運作,最好安 裝所有必備的裝置驅動程式。

安裝驅動程式前,請先詢問供應商是否已在作業系統安裝各項驅動程 式,如果尚未安裝,請遵照以下步驟:

1. 您可找到如下圖所示的公用程式驅動程式光碟:

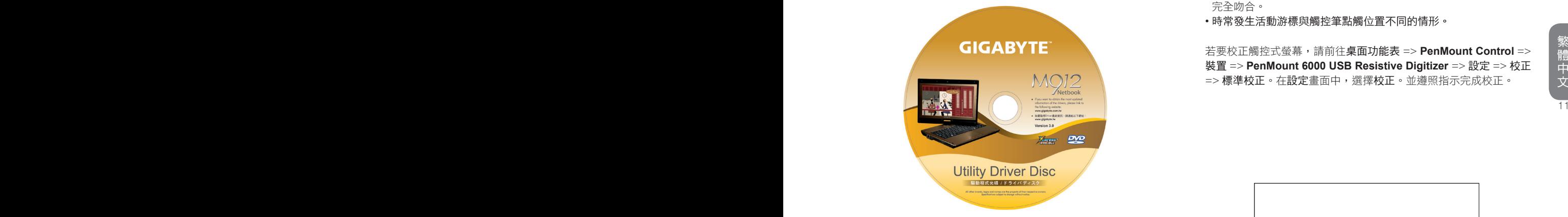

2. 將光碟放入CD R-W或DVD-RW(選購)光碟機。會出現自動執 行安裝畫面。

### **1.16** 觸控式螢幕校正

若您的M912 行動電腦已安裝作業系統,為使硬體正常運作,最好安 裝所有必備的裝置驅動程式。

觸控筆與本系統觸控式螢幕LCD顯示器搭配使用,就如同業界標準的 滑鼠左鍵功能,讓您體會使用觸控式螢幕的樂趣。若遇到下列兩種情 況,必須校正觸控式螢幕。

- 首次安裝Windows並開機。活動游標移位;觸控筆點觸的位置無法 完全吻合。
- 時常發生活動游標與觸控筆點觸位置不同的情形。

若要校正觸控式螢幕,請前往桌面功能表 => **PenMount Control** => 裝置 => **PenMount 6000 USB Resistive Digitizer** => 設定 => 校正 => 標準校正。在設定畫面中,選擇校正。並遵照指示完成校正。

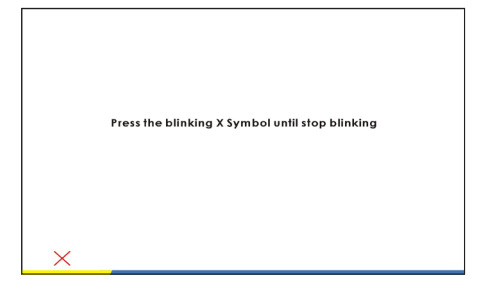

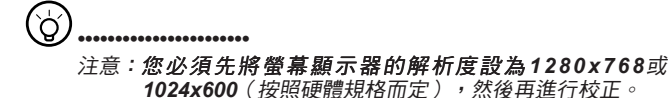

### **1.17** 將**M912**當作**Tablet PC**使用

M912的螢幕可以轉換,當作Tablet PC使用。若要使用此項功能請遵 照下列步驟。

1. 打開M912外蓋(螢幕顯示器)。

2. 鍵盤上方頂端中央處有個支點連 接顯示器面板與底座。上面有個 標誌

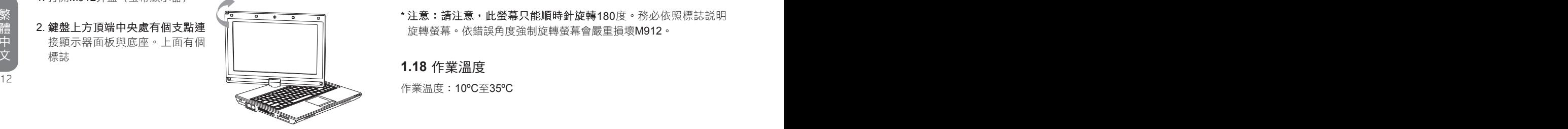

- 4. 將旋轉後的螢幕向下蓋回。顯示 器會遮住鍵盤。使用觸控筆或輕 輕點觸螢幕,即可將M912當作 Tablet PC使用。
- 5. 無須使用Tablet PC功能時,請 將上述步驟逆向操作一次(豎起 螢幕呈90度,並逆時針旋轉180 度),即可將M912回復至原有 位置。

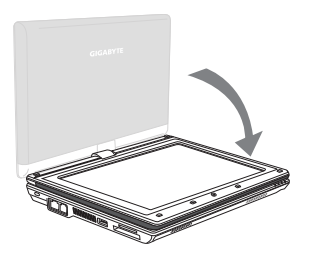

\* 注意: 請注意, 此螢幕只能順時針旋轉180度。務必依照標誌説明 旋轉螢幕。依錯誤角度強制旋轉螢幕會嚴重損壞M912。

**1.18** 作業溫度

作業溫度:10ºC至35ºC

3. 按照標誌説明將螢幕順時針旋轉 180度,讓螢幕朝外。

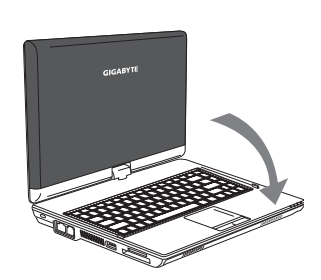

繁

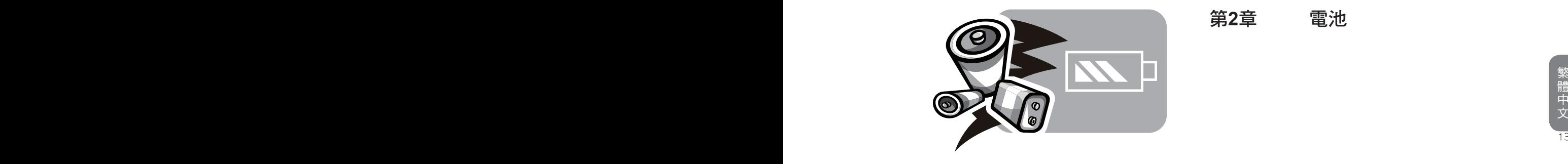

## 第**2**章 電池

繁 體 中 文

### **2.1** 電池

行動電腦配備高能可充電式鋰離子(Li-Ion)電池。電池壽命視產品配 置、產品機型、產品中載入的應用程式、產品電源管理設定及客戶 使用的產品功能而有所差異。以所有電池而言,最大電池電量在每 次使用後都會降低。

### **2.2** 電池充電

行動電腦 支援線上及離線充電。請依以下程序為電池充電:

■ 確定電池安裝在行動電腦中。

■ 連接電源變壓器與行動電腦,然後再連接電源插座。 電池充電時,電池的LED(位在LCD顯示幕的左上角)會亮起。如 需LED的詳細資訊,請參閱第1.3章。行動電腦關閉後,已耗盡電力 的鋰電池需花費3.5個小時充電。

### **2.3** 問題與解答

- 1: 我在電池旁感受到電池散發的熱能。這種情況是否正常?
- $\Delta$  在充電和放電期間,雷池會產生熱能。行動電腦中有一組保 護電路可防止電池過熱。使用者不需要擔心。
- 我的電池操作時間與實際使用時間不一致。為什麼?  $\Omega$ :
- **△:** 電池屬熱敏感裝置,若電池及其操作環境温度維持在15-25℃ (59-77°F)內,則只能將電池充滿。充電時脫離此溫度範圍愈 遠,電池需要充滿電的機會愈少。為充滿電池電量,可要求 使用者拔下電源變壓器以冷卻裝置。等待裝置冷卻。然後插 入電源變壓器重新開始充電。
- 14 15 **Q**: 我有好幾天沒使用備用電池。即使電池已完全充滿電,電池 中的電量仍會比剛充滿電的電池電量少。為什麼?
	- $\Delta$ : 當電池不處於充電狀態時,電池本身會自行放電。為確定電 池已充滿電,請於使用前重新充電。務必確保電池安裝於行 動電腦內部,並確定有需要時可連接電源變壓器。

**○**: 我有好幾個月沒使用備用電池。充電時發生了問題。

△· 若您讓電池閒置自行放電超過三個月,則電池的電壓位準會 變過低,而在電池自動(僅限鋰電池)恢復成正常的快速充 電狀態前,需要預先充電(提高到足夠的電池電壓位準)。 預先充電可能需花費30分鐘。快速充電通常需花費2~3小 時。

#### 2.4 雷池維護

若要維持電池最大電量,您必須偶爾讓行動電腦在充電前完全耗盡 雷池雷量。

若要讓電池完全耗盡電力,請中斷與電源變壓器間的連線,並讓 行 動電腦消耗剩餘的電池電量。若要加速電力消耗速度,請盡量使用 硬碟。雷池沒雷後,請等待行動電腦冷卻(特別是電池)。温度必 須在15-25°C (59-77°F)範圍內。接著插上電源變壓器為電池充電。

### 2.5 耗雷量

Windows™作業系統已採用最先進的ACPI (進階設定電源介面)電 源管理方式。為完整利用電池電力,稍微花一些時間了解基本的作 業系統電源管理概念,是個不錯的主意。

在Windows™作業系統中,您可以依據行動雷腦滴用的Windows™ 作業系統版本來掌控控制台中的電源選項。此步驟將不予詳述。

### 2.6 降低耗雷量

儘管行動電腦 (配合作業系統) 具備省電功能, 您仍有許多方法可 降低耗雷量:

■一有機會就使用電源變壓器。

■嘗試使用硬碟來讀取和寫入檔案,避免使用外接USB FDD。

■停用不使用的裝置,如Web Cam、WLAN、Bluetooth<sup>®</sup>等。

■ 诱渦Windows降低LCD面板亮度。

注意:每當系統雷源開啟或關閉時,確定雷池已安裝在雷池槽中。

### **2.7** 取出電池

本電池可輕易取出及更換。確定在更換電池前,電腦正常關機。若 您想在電源開啟時更換電池,請確定電池並非系統裝置唯一的電力 來源。 請依以下步驟取出電池。

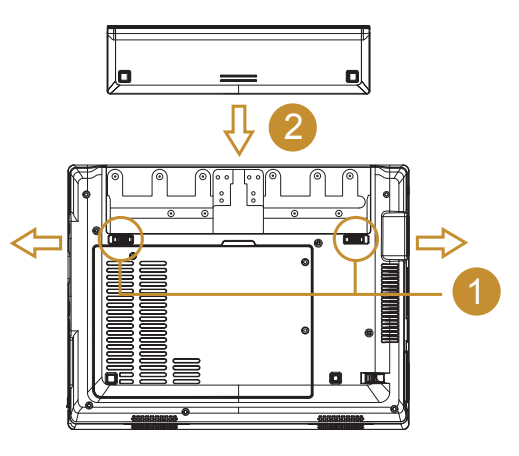

- 確定系統正常關機。
- 翻轉系統使正面朝下,如圖所示。
- 輕推電池鎖至解除鎖定的位置,如圖**#1**所示。
- 輕推電池釋放鈕至解除鎖定的位置,如圖**#2**所示。
- 取出電池,如圖**#3**所示。

若要裝入電池,請按以上步驟反向執行。

**2.8** 連接系統與電源變壓器

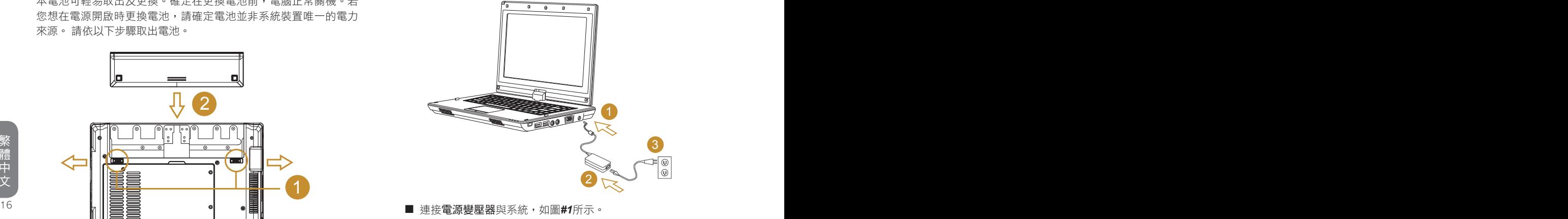

- 連接**交流電源線與電源變壓器,**如圖#**2**所示。
- 將電源線其中一端連接至電源插座,如圖#**3**所示。

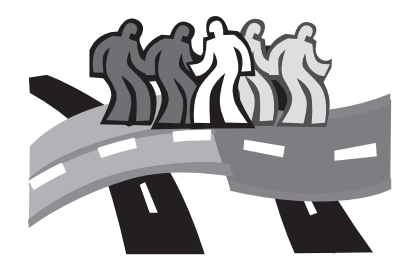

## 第**3**章 **BIOS**設定程式

BIOS設定公用程式是建立在行動電腦 BIOS內的硬體設定程式(基本 輸入/輸出系統)。您的行動電腦皆已設定正確並處於最佳化狀態, 無須再執行此公用程式。但是如果您遇到設定問題,就必須執行。

本章介紹內容如下:

- $\begin{array}{l} \hline \text{minimize} & \text{min} \\ \text{minimize} & \text{min} \end{array} \tag{1} \begin{array}{l} \hline \text{minimize} \\ \text{minimize} \end{array}$ ■ 啟動BIOS設定公用程式 ■ 安全性 ■ 設定開機優先順序
	- 回復原始設定

### **3.1** 啟動**BIOS**設定公用程式

若要啟動BIOS設定公用程式,請在POST時按下F2。

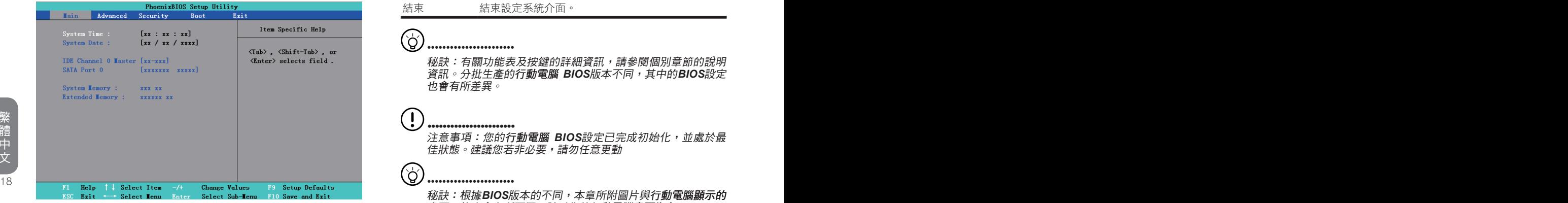

設定公用程式的功能表列共有六個主畫面。下列為此六大項目的簡介:

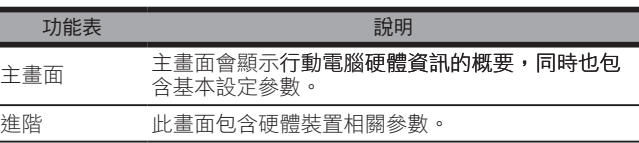

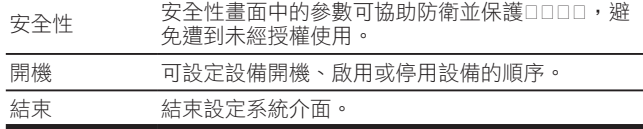

#### (දි •••••••••••••••••••••••

秘訣:有關功能表及按鍵的詳細資訊,請參閱個別章節的說明 資訊。分批生產的 *BIOS*版本不同,其中的*BIOS*設定 也會有所差異。

#### $\left( \mathbf{1}\right)$ *•••••••••••••••••••••••*

注意事項:您的行動電腦 BIOS設定已完成初始化,並處於最 佳狀態。建議您若非必要,請勿任意更動

### •••••••••••••••••••••••

秘訣:根據*BIOS*版本的不同,本章所附圖片與行動電腦� 書面可能也會有所不同。請以您的行動電腦書面為主。

### 系統時間

您可利用 行動電腦 的時:分:秒格式變更系統時間。

請在每個欄位輸入目前時間,並使用<Tab>、<Shift>+<Tab>或 <Enter> 鍵上下移動至其他欄位。

您也可以在作業系統下變更系統時間。

### 系統日期

您可利用月/日/年格式設定系統日期。 請在每個欄位輸入目前時間,並使用<Tab>、<Shift>+<Tab>或 <Enter> 鍵上下移動至其他欄位。 您也可以在作業系統下變更系統時間。

#### 系統**BIOS**版本

顯示BIOS版本。

#### **IDE Channel 0 Master**

此欄位會顯示硬碟的各種參數。

#### **SATA**連接埠**1**

此欄位的資訊僅供BIOS自動偵測SATA硬碟資訊時使用。

#### 系統記憶體

此欄位會於加電自檢(Power-On Self-Test, POST)時回報BIOS找到 的基本(或傳統)記憶體容量。

### 擴充記憶體

此欄位會於加電自檢(Power-On Self-Test, POST)時回報BIOS找到 的擴充記憶體容量。

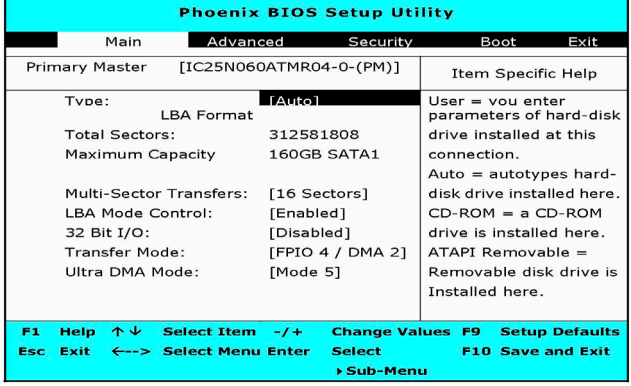

18 19 選擇不同的磁碟類型,例如**CD-ROM**、使用者、自動、**ATAPI**  使用類型欄位可選擇安裝的磁碟類型。您可以按下**<Space>**列 **Removable**、**IDE Removable**、其他**ATAPI**或無。若將選項設為 「自動」,您的行動電腦就能在開機時自動偵測磁碟類型。若您的行 動電腦 未安裝任何裝置,請將此選項設為「無」。 按下<Esc>可返回主功能表。

### **3.2** 使用進階**CMOS**設定

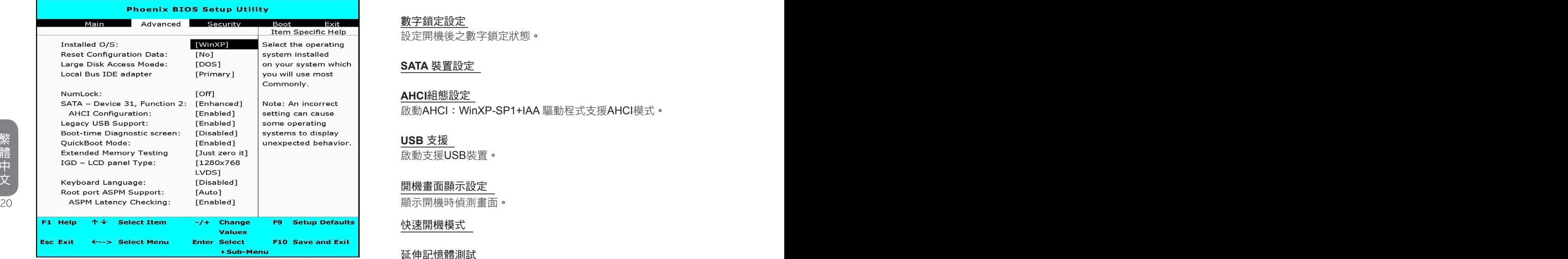

### 已安裝 **O/S**

選擇使用者所安裝常用之作業系統。請注意:不正確的設定將造成不 正常之顯示情況

### 重設組態資料

————————————————————<br>如果使用者欲清除延伸記憶體資料時,請選擇"Yes"。

#### 大型磁碟存取模式

使用者如需安裝 UNIX, Novell NetWare, 或其他作業系統時, 請選擇" Other"如果使用者安裝新的作業時發現錯誤時,請嘗試在重新安裝一次。

#### 本機匯流排 **IDE** 配接卡

啟動內建之IDE配接卡

#### 數字鎖定設定

設定開機後之數字鎖定狀態

### **SATA** 裝置設定

#### **AHCI**組態設定

啟動AHCI: WinXP-SP1+IAA 驅動程式支援AHCI模式。

#### **USB** 支援

啟動支援USB裝置

#### 開機畫面顯示設定

顯示開機時偵測畫面

#### 快速開機模式

延伸記憶體測試

#### **LCD** 螢幕選項

#### 鍵盤語系

選擇所安裝之鍵盤語系

#### **ASPM** 組態設定

ASPM組態確認。

### **3.3** 安全性

#### 安全性畫面中的參數可協助防衛並保護行動電腦,避免遭到未經授權 使用。

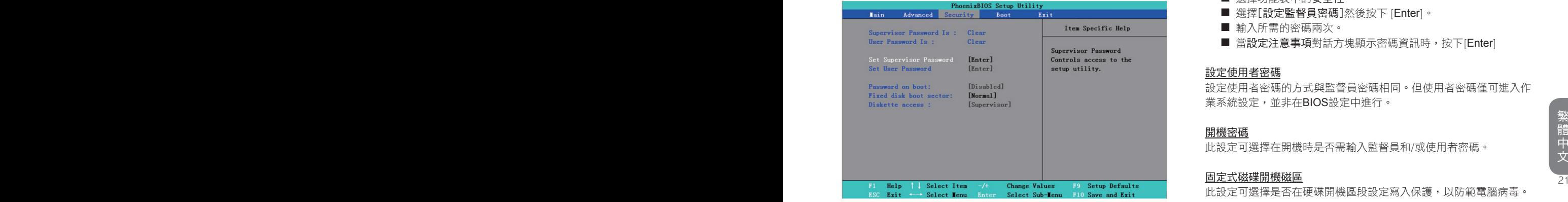

### 監督員密碼

顯示行動電腦是否受監督員密碼保護。

#### 使用者密碼

顯示行動電腦是否受使用者密碼保護。

#### 設定監督員密碼

完成此項設定後,唯有授權使用者可進入系統。請遵照下列方式設 定:

- 選擇功能表中的安全性。
- 選擇[設定監督員密碼]然後按下 [Enter]。
- 輸入所需的密碼兩次。
- 當設定注意事項對話方塊顯示密碼資訊時,按下[Enter]

### 設定使用者密碼

設定使用者密碼的方式與監督員密碼相同。但使用者密碼僅可進入作 業系統設定,並非在BIOS設定中進行。

#### 開機密碼

此設定可選擇在開機時是否需輸入監督員和/或使用者密碼。

### 固定式磁碟開機磁區

此設定可選擇是否在硬碟開機區段設定寫入保護,以防範電腦病毒。

## $\mathbf{U}$

••••••••••••••••••••••••<br>注意事項:切勿遺失系統密碼。萬一密碼遺失,您可向**技嘉服務** 中心尋求協助。

### **3.4** 設定開機優先順序

完成此項設定後,便可設定行動電腦啟動硬碟的順序。

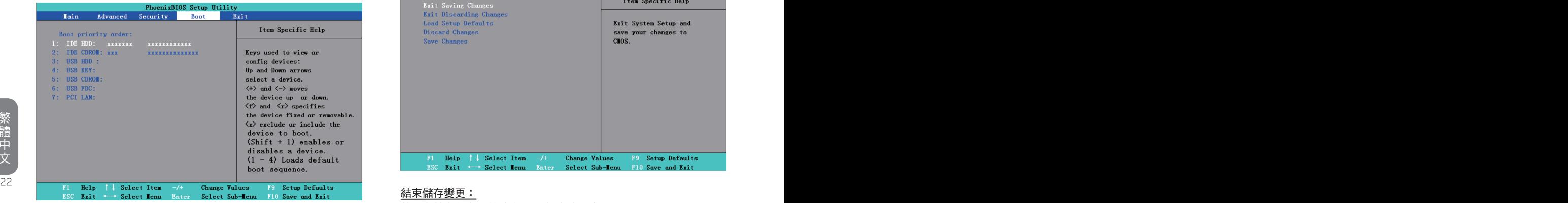

您可使用向上/向下鍵選擇開機裝置,然後按 <+> 向上移動或按 <-> 向下移動清單內的裝置。若要結束功能表,請按下**<Esc>**。

### **3.5** 如何結束設定程式

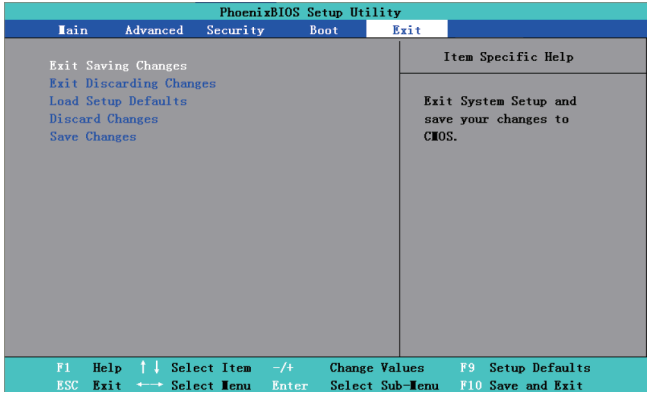

#### 結束儲存變更:

使用者儲存設定,並結束BIOS設定功能表。

#### 結束捨棄變更:

使用者不儲存設定,並結束BIOS設定功能表。

#### 載入設定預設值:

製造商回復所有預設設定。

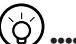

**•••••••••••••••••••••••**

秘訣:若您變更*BIOS*設定後無法還原至原始設定,您可利用 「載入設定預設值」功能還原至原始設定。

### 捨棄變更:

使用者可捨棄目前設定,並還原為先前設定。

### 儲存變更:

使用者可儲存設定,但不會結束BIOS設定功能表。

 $24$ 繁 體 中 文

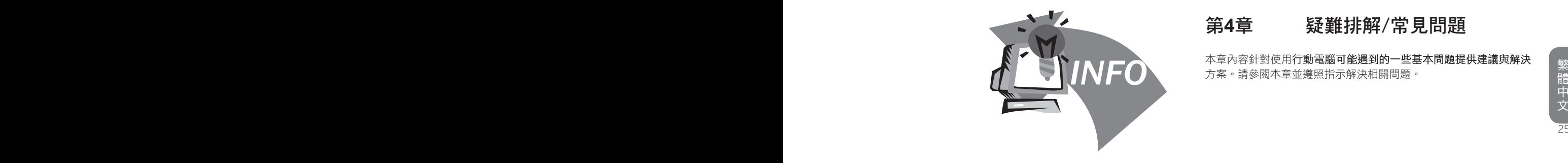

## 第**4**章 疑難排解/常見問題

本章內容針對使用行動電腦可能遇到的一些基本問題提供建議與解決 方案。請參閱本章並遵照指示解決相關問題。

### **4.1** 疑難排解

#### P **•••••••••••••••••••••••**

警告:若遇到無法處理的問題,請與您的經銷商聯繫尋求專業 協助。

### 電源變壓器

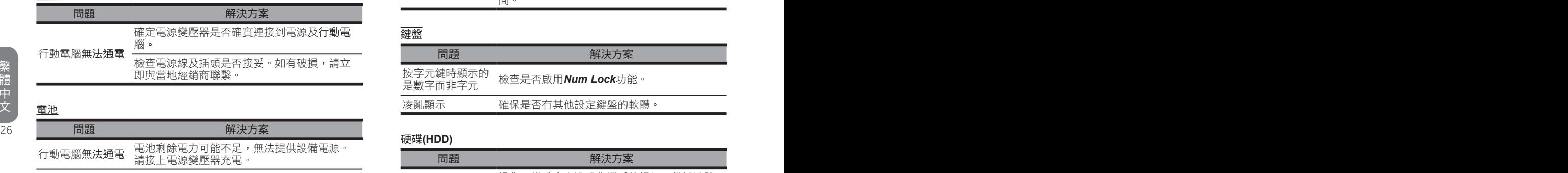

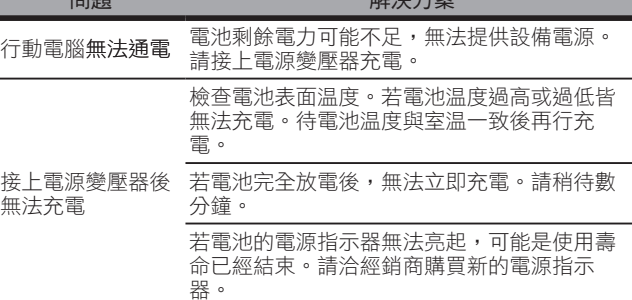

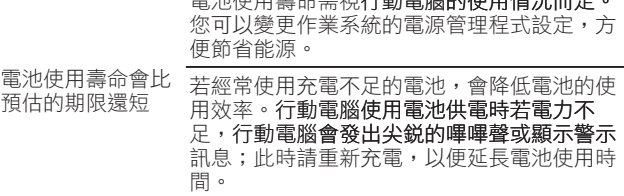

一<br>電池住田亭公電組仁動電腦**的住田柱**和著賣。

### 鍵盤

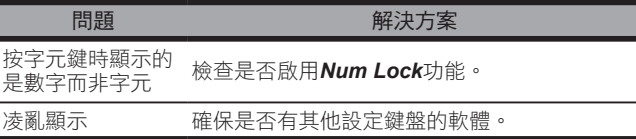

### 硬碟**(HDD)**

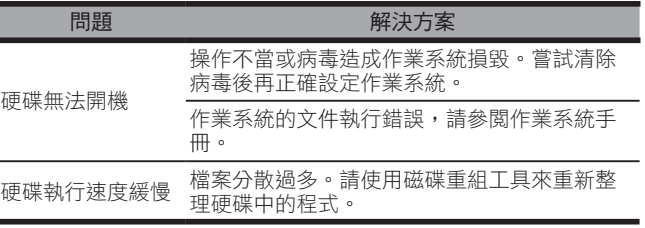

#### **LCD**

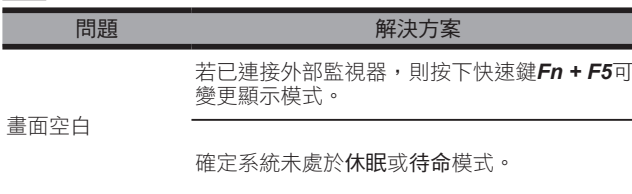

### 音效

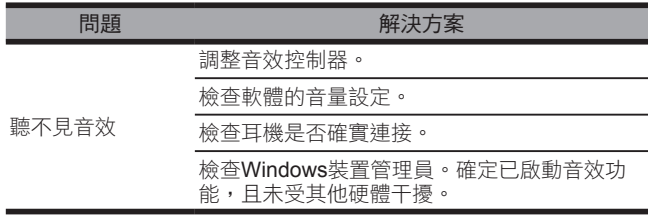

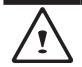

警告:基於庙板構造之原理, 解控式面板的脂磨部分是相 √ 當敏感的,所以絕對禁止沿著機殼四週邊緣做劃線動作, 如此會令Pet / Filmほ承受極大壓力而破壞,或是使外殼邊, 緣的內部襯條,不要偏移,壓迫到觸控徵幕的邊緣使得觸 控式螢幕夹失刀能。

#### **USB**

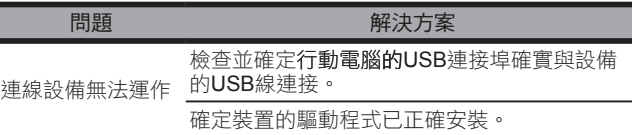

#### 印表機

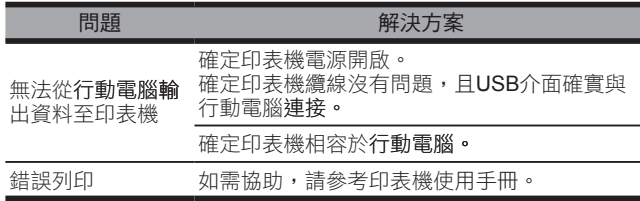

#### 待命 / 休眠

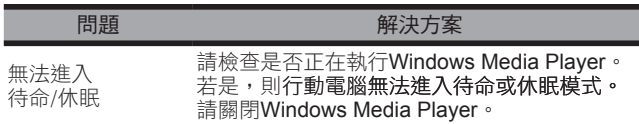

#### 區域網路

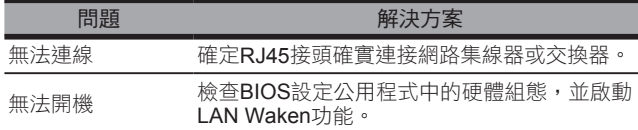

### **4.2** 問與答

我的電腦切換至休眠模式的速度過快,而我必須一直按下按鍵 或移動滑鼠以返回正常畫面。我該怎麼做?

此為Windows電源管理的部分。按一下 [開始] / [控制台] / [效能 及維護] / [電源選項] 進入電源管理,然後再變更 [關閉監視器] 選項旁的時間為你需要的時間。 您可以調整電源供應的時間或 電池供電的時間。

 $\Diamond$  我聽說清除和重新整理硬碟上的檔案可改善程式的啟動速度, 我該怎麼做?

良好的磁碟維護措施可以改善程式的啟動速度。這種方式一般 包括刪除不必要的檔案,以及讓硬碟執行磁碟重組,使檔案能 夠有效率的組成群組。Windows提供針對這些工作的維護公用 程式;執行 [清理磁碟] 可移除不必要的檔案,而執行 [磁碟重 組] 可重組分散的檔案區塊。如需有關公用程式的詳細資訊,請 參閱Windows說明文件。

 $\Diamond$  我可以在狺台電腦上使用哪一款外接麥克風?

您需要使用可自行調整音量的麥克風。

我的喇叭會出現回音。 我該怎麼做?

按兩下工作列上的喇叭圖示。然後在 [麥克風平衡] 下勾選 [靜 音] 方塊。

因為軟體發生問題,我無法在Windows作業系統下關機,我按 了電源按鈕想關閉電源,但電腦卻無法運作。我該如何強制關 閉電源?

確定您按下電源按鈕至少4秒。一般而言,這會強迫電腦關機。

28 29 ◆ 為什麼在閒置電腦一段時間後,我無法利用筆記型電腦為電池 充電?

> 長時間不使用可攜式電腦(例如:超過一個月不使用),電池 會進入低電壓保護模式。在此情況下,還原至正常電壓狀態將 需要先將電池緩慢充電數個小時。電池一充滿電後,您的電腦 即可恢復正常操作。

我的電腦顯示:「CMOS電量不足」我該怎麼做?

若您的電腦未接上電源(意即:拔下電源插座的電腦電源插頭, 並取出電腦的電池)超過45天,則您會遺失儲存在CMOS中的 資訊。

請依照以下步驟重新配置CMOS設定:

1. 按下F2以進入BIOS設定公用程式。

2. 選擇「載入選項預設值?」。當您看見下列提示後,請選擇 <OK> 然後再按 <Enter>。

3. 選擇「儲存變更並離開」,再選擇 <OK> 並按 <Enter> 重新 啟動電腦。

如何拔除或退出裝置

随插即用的装直清单,适些装直文拨女全移陈且目刖與杀紌建 29 1. 在工作列旁的通知區域中,按兩下移除圖示。安全移除顯示 隨插即用的裝置清單,這些裝置支援安全移除且目前與系統連 接。

> 若您看不見安全移除圖示,表示您的裝置不支援安全移除,因 此您無法使用安全移除功能拔除裝置或退出裝置。

> 2. 在 [安全地移除硬體] 的裝置清單中,選擇要拔除或要退出的 裝置,然後按一下 [停止]。此動作告知系統您將要拔除或要退 出的裝置。

3. 在 [停止硬體裝置] 中,按一下 [確定]。 出現通知聲明,表示現在可以安全地拔除或退出裝置。 小心

• 未優先使用安全移除應用程式警告系統, 便拔除或退出支援安全移 除功能的裝置,可能會造成資料遺失或導致系統不穩定。例如, 在資料傳輸期間拔除裝置,很可能會導致資料遺失。不過若您使 用安全移除功能,則可以在拔除或退出裝置前警告系統,避免資 料遺失。

注意

• 對於可在系統開啟時安全移除的卸除式存放裝置,系統會依預設值 停用寫入快取。這麼做可讓裝置安全移除,而不會遺失資料。然而 停用寫入快取後,系統可能會遭遇更緩慢的效能,因此請務必在結 束移除裝置時啟用寫入快取。

 $30$ 繁 體 中 文

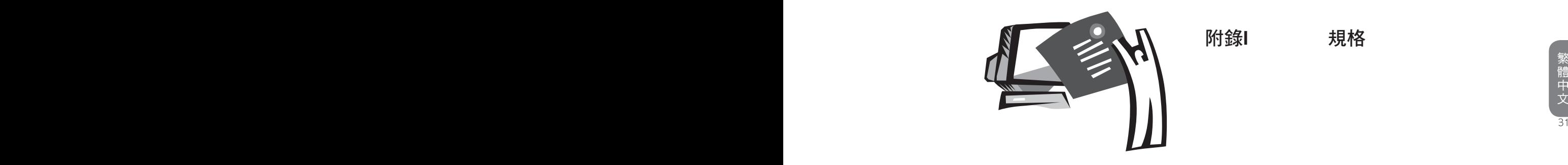

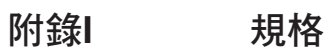

### 處理器

 $\blacksquare$  Intel<sup>®</sup> Atom 1.6GHz N270

#### 作業系統

■ 相容Microsoft Windows XP / Linux/ VISTA

### **Core Logic**

 $\blacksquare$  Intel® 945GSE

### 記憶體

- DDRII-533 SO-DIMM X 1,最高2GB
- 如需相容硬碟與RAM型號,請參閱GIGABYTE AVL List

### 視訊介面

■ Intel<sup>®</sup> 945GSE

### 顯示幕

- 8.9"LCD面板/WXGA 1280x768,搭載觸控式畫面及180°旋轉 功能
- 32 ■ 8.9"LCD面板/WSVGA 1024x600,搭載觸控式畫面及180°旋 ■ 7650mAh,鋰電池 (選配) 轉功能(選配)

### 硬碟

■ 2.5", 9.5mm S-ATA HDD 120/160/250GB

### 光碟

■ 可透過USB連線外接

### 輸入裝置

■ 80鍵鍵盤/觸控板

### **I/O** 連接埠

- USB X 3,麥克風輸入/耳機輸出/D-SUB
- RJ45 / SD/MMC/MS讀卡機 / Express card

### 音效

■ 1.5瓦喇叭 x 2

### 藍牙

■ 內建BlueTooth 2.1

### 網路攝影機

■ 130萬畫素CMOS鏡頭

### 區域網路/無線區域網路

■ 採mini-card整合802.11b/g

### 鍵盤

■ 80鍵鍵盤

### 防竊功能

■ Kensington電腦鎖鎖孔

### 電池

- 4500mAh,鋰電池 (標準
- 7650mAh,鋰電池 (選配

### 尺寸及重量

- 235 x 180 x 28~42mm
- $\blacksquare$  1.3kg

### 維修服務

- 1年全球保固服務
- 1年電池保固服務
- 如需維修服務資訊,請參閲
- http://www.gigabyte.com.tw

## ်ငှ

••••••••••••••••••••••• 秘訣:以上規格僅供使用者參考。最終配置需視行動電腦使用 者購買的產品而定。

### 體 中 文

繁

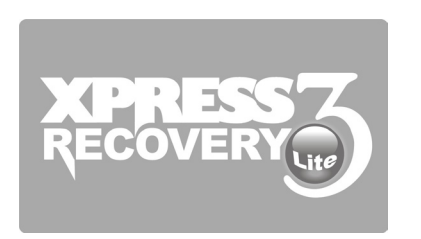

## 附錄**II** 復原更新通知

#### 如何還原行動電腦回原廠預設值

還原時間:當您的電腦遭受病毒感染或因某種緣故要還原作業系統 回原廠預設值。

Execute Xpress Recovery3 Lite (XR3 Lite) Professional Recovery Utility。請依下列程序操作:

- 1. 請先啟動電腦。若已在開機狀態,請重新啟動電腦。
- 2. 一看見啟動畫面後(如商標、標誌或文字),DOS畫面即出現。 按下F9。
	- \* F9為一般還原專業設定的快速鍵。若快速鍵無作用,請向電腦 製造商洽詢。

3. 功能表中有四個選項:「RESTORE」(還原資料)、 「ABOUT」(顯示XR3軟體相關資訊)及「REBOOT」(取消 復原並重新啟動電腦)。 建議您選擇「RESTORE」還原回原廠 預設值

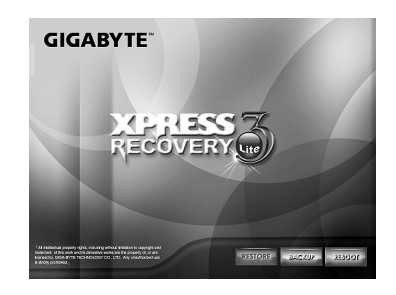

34 4.功能表中出現提示「是否要還原影像 ? 」。建議您選擇「**YES**」 還原影像檔案。\*「影像檔案,屬壓縮檔,該類檔案可壓縮所有 Windows作業系統的資料。復原影像檔案可讓您還原作業系統回 原廠預設值。

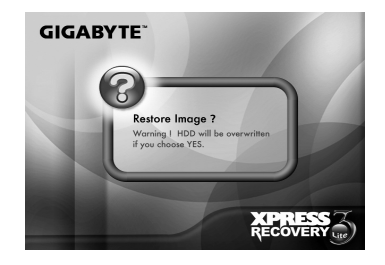

5. 選擇完所有項目後,畫面會顯示「RESTORE NOW…」, 代表 您的電腦正在復原作業系統的資料。完成復原後,電腦將自動重 新啟動並還原回原廠預設值。

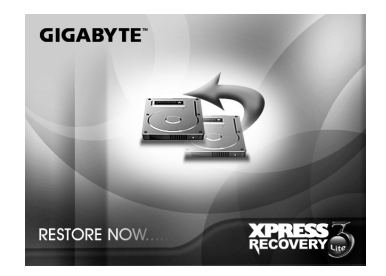

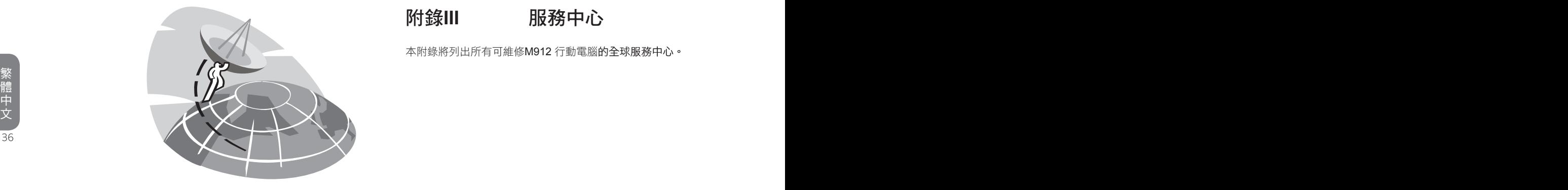

## 附錄**III** 服務中心

本附錄將列出所有可維修M912 行動電腦的全球服務中心。

### 台灣維修中心

地址:台北縣中和市建一路136號6樓 電話:+886 (2) 8227-6136 傳真:+886 (2) 8227-6163

WEB地址(英文):http://www.gigabyte.com.tw/ WEB地址 (中文): http://www.qiqabyte.tw/

### U.S.A. G.B.T. INC.

電話: +1 (626) 854-9338 傳真: +1 (626) 854-9339 WEB 地址: http://www.qiqabyte.us

### 中國 G.B.T. TECH. TRADING CO., LTD.

WEB地址: http://www.qiqabyte.com.cn/ 深圳 電話:+86-755-8240-8099 傳真:+86-755-8240-8066

#### 寧波

電話:+86-574-86869292

傳真:+86-574-86860781

#### 北京

電話:+86-10-62978099

傳真:+86-10-62980499

#### 上海�

電話:+86-21-57638748 傳真:+86-21-57638320

#### 西安 電話:+86-29-85531943 傳真:+86-29-85510930

#### 德國

HAMBURG Representative Office of Giga-Byte Technology Co., Ltd.

#### 電話:+49 40 25330433 地址:BULLENKOPPEL 16 22047 HAMBURG

36 37 繁 體 中 文